# **SNMP MIB 가이드**

2024-04-04 Version: 2.4

#### **SNMP Copyright**

© 2024 Hanwha Vision Co., Ltd. All rights reserved.

#### **Restriction**

Do not copy, distribute, or reproduce any part of this document without written approval from Hanwha Vision Co., Ltd.

#### **Disclaimer**

Hanwha Vision Co., Ltd. has made every effort to ensure the completeness and accuracy of this document, but makes no guarantee as to the information contained herein. All responsibility for proper and safe use of the information in this document lies with users. Hanwha Vision Co., Ltd. may revise or update this document without prior notice.

#### **Contact Information**

Hanwha Vision Co., Ltd. Hanwha Vision 6, Pangyo-ro 319beon-gil, Bundang-gu, Seongnam-si, Gyeonggi-do, 13488, KOREA [www.hanwhavision.com](https://www.hanwhavision.com)

Hanwha Vision America 500 Frank W. Burr Blvd. Suite 43 Teaneck, NJ 07666 [hanwhavisionamerica.com](https://hanwhavisionamerica.com)

Hanwha Vision Europe Heriot House, Heriot Road, Chertsey, Surrey, KT16 9DT, United Kingdom [hanwhavision.eu](https://hanwhavision.eu)

Hanwha Vision Middle East FZE Jafza View 18, Office 2001-2003, Po Box 263572, Jebel Ali Free Zone, Dubai, United Arab Emirates [www.hanwhavision.com/ar](https://www.hanwhavision.com/ar)

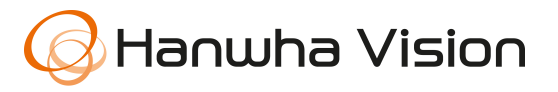

# **Table of Contents**

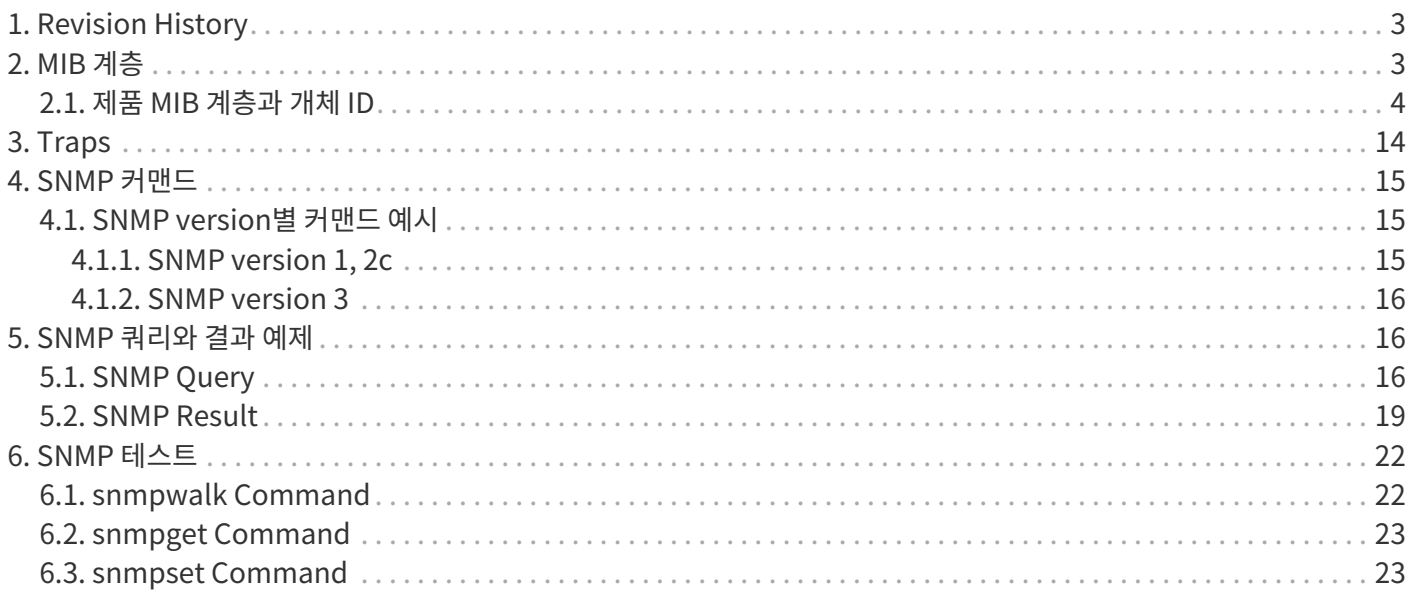

# <span id="page-2-0"></span>**1. Revision History**

The table below provides the version information and revision history of this document.

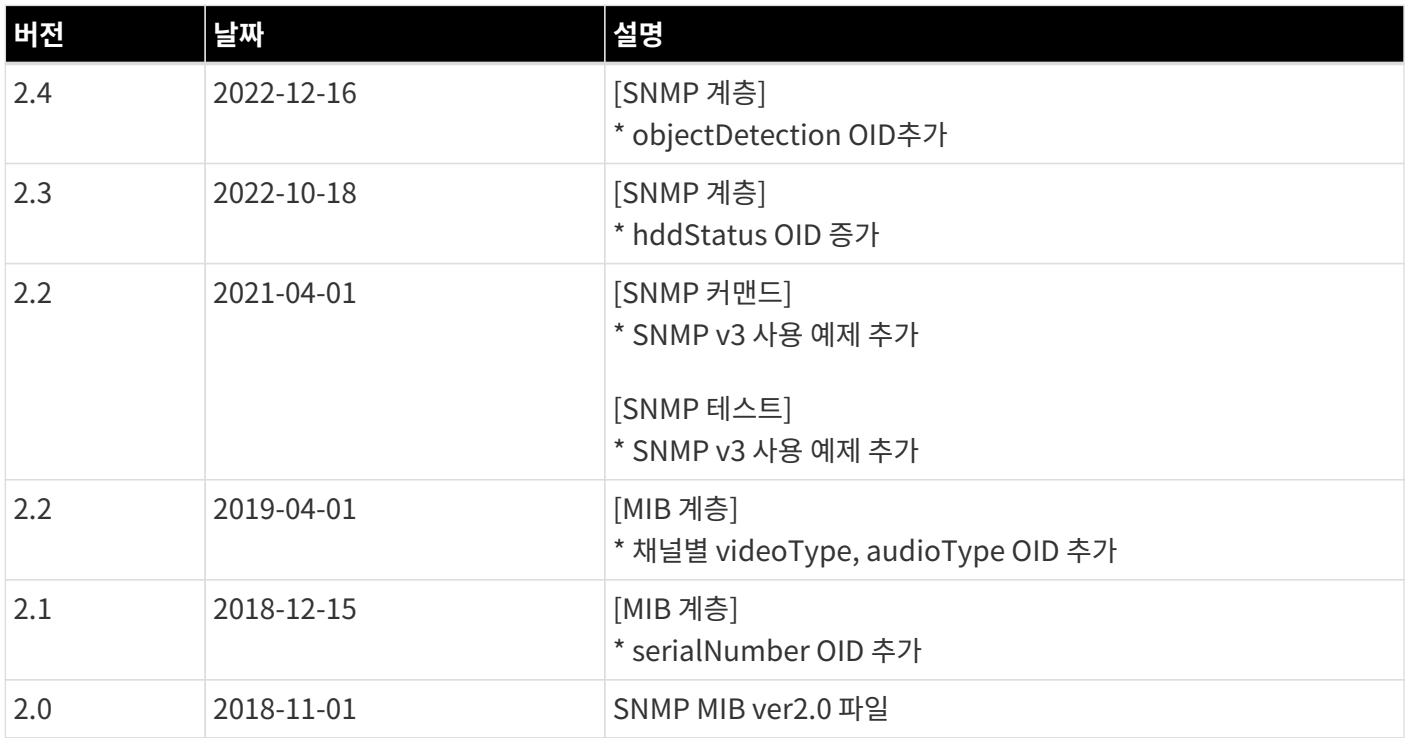

# <span id="page-2-1"></span>**2. MIB 계층**

한화비전에서 제공하는 OID (Object ID)는 다음과 같습니다. "enterprise(1)" 하부에 "한화비전(hanwhaVision, 36849)"이 위치하고, 한화비전 하부에 "시큐리티 사업부(securitySolution)"는 "1"로 할당되어 있습니다. securitySolution 하부에 제품군(Product Family)별로 분류되며, 이 중 네트워크 카메라(nwCam, 2)와 엔코더(encoder, 4)에 해당하는 제품군은 모델별 OID를 사용하고 있습니다. 모델별 OID를 확인하려면 'SNMP 제품 ID (HTW\_SNMP\_Product\_ID\_ko.pdf)' 문서를 참조하십시오.

MIB version 2에서는 새로운 OID (products, 9)가 추가되었습니다. 이 OID는 전체 제품군에서 제공하는 모든 기능을 하위에 포함합니다.

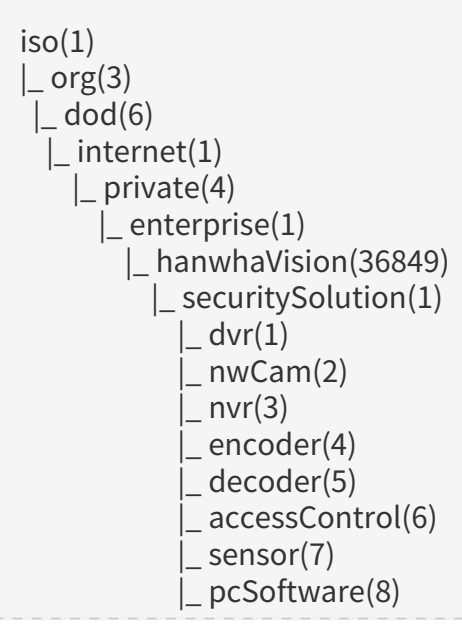

**NOTE** 해당 MIB 버전은 X 시리즈 1.40 버전, P 시리즈 1.30 버전부터 지원합니다.

제품 MIB 계층과 개체 ID는 다음과 같습니다. 한화비전의 제품이 제공하는 기능들이 선언되어 있으나, 제품군별로 지원하는 기능이 다릅니다. 대표적으로, hddStatus와 raidStatus는 저장장치(NVR, DVR)에서 지원합니다.

### <span id="page-3-0"></span>**2.1. 제품 MIB 계층과 개체 ID**

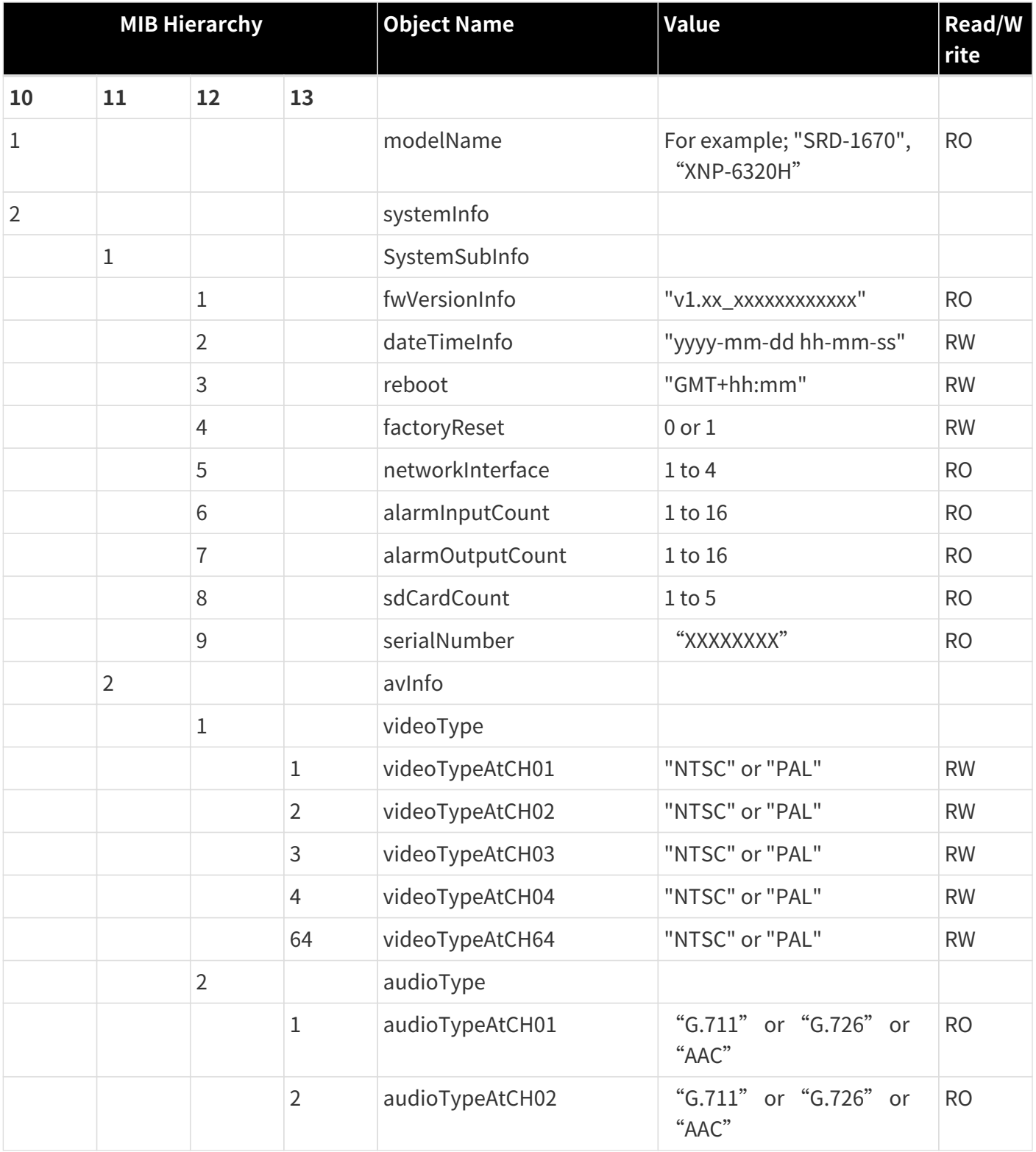

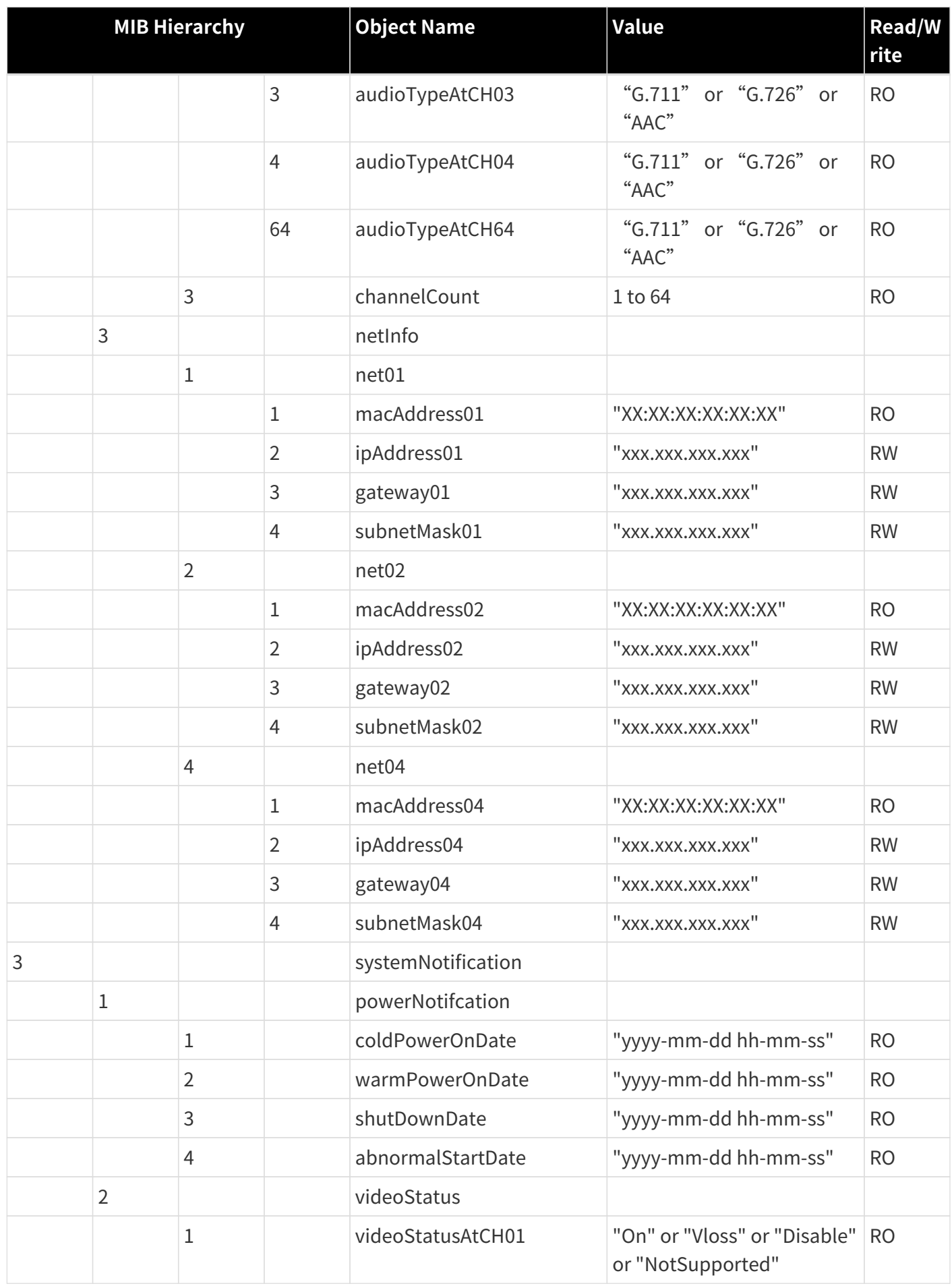

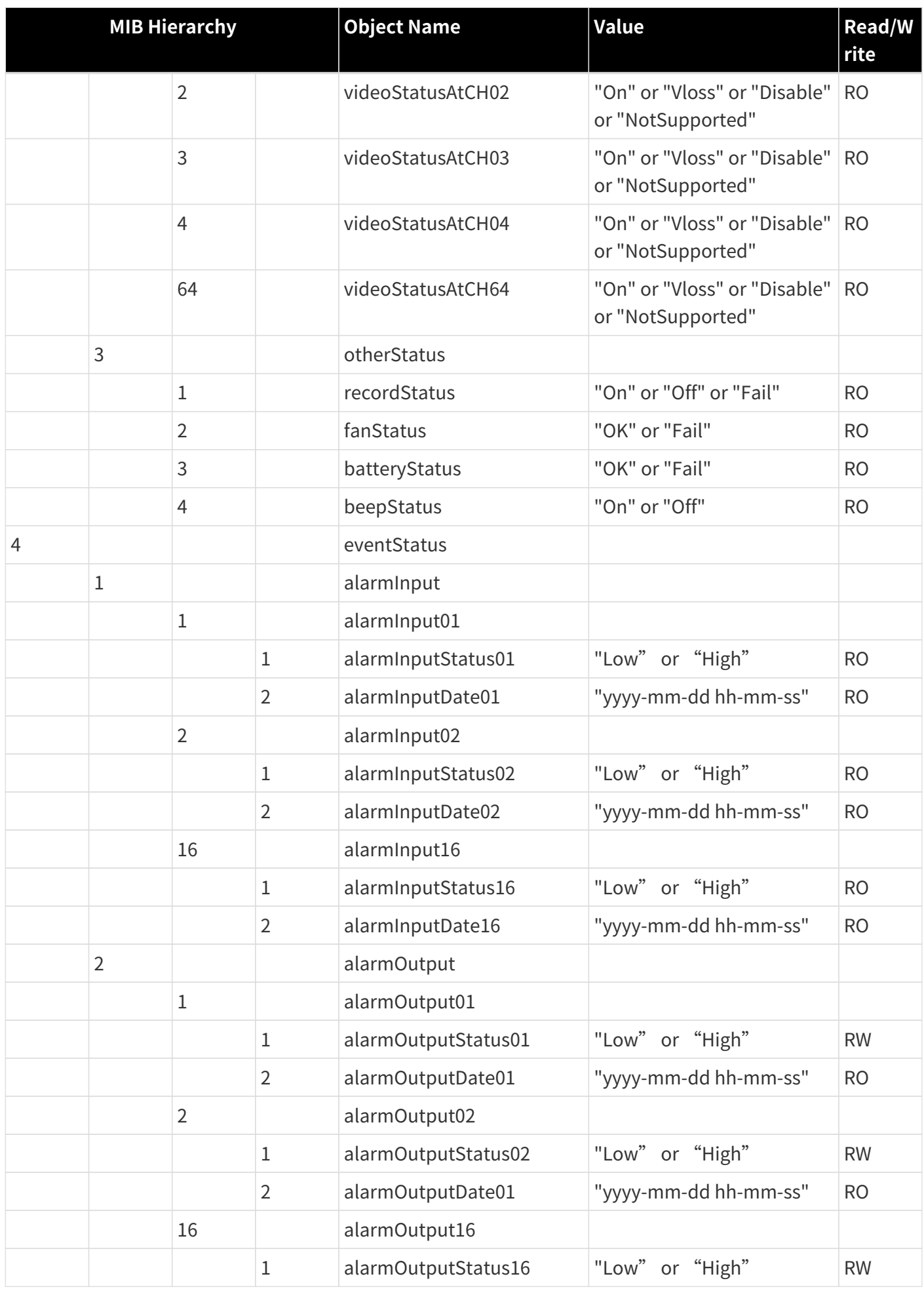

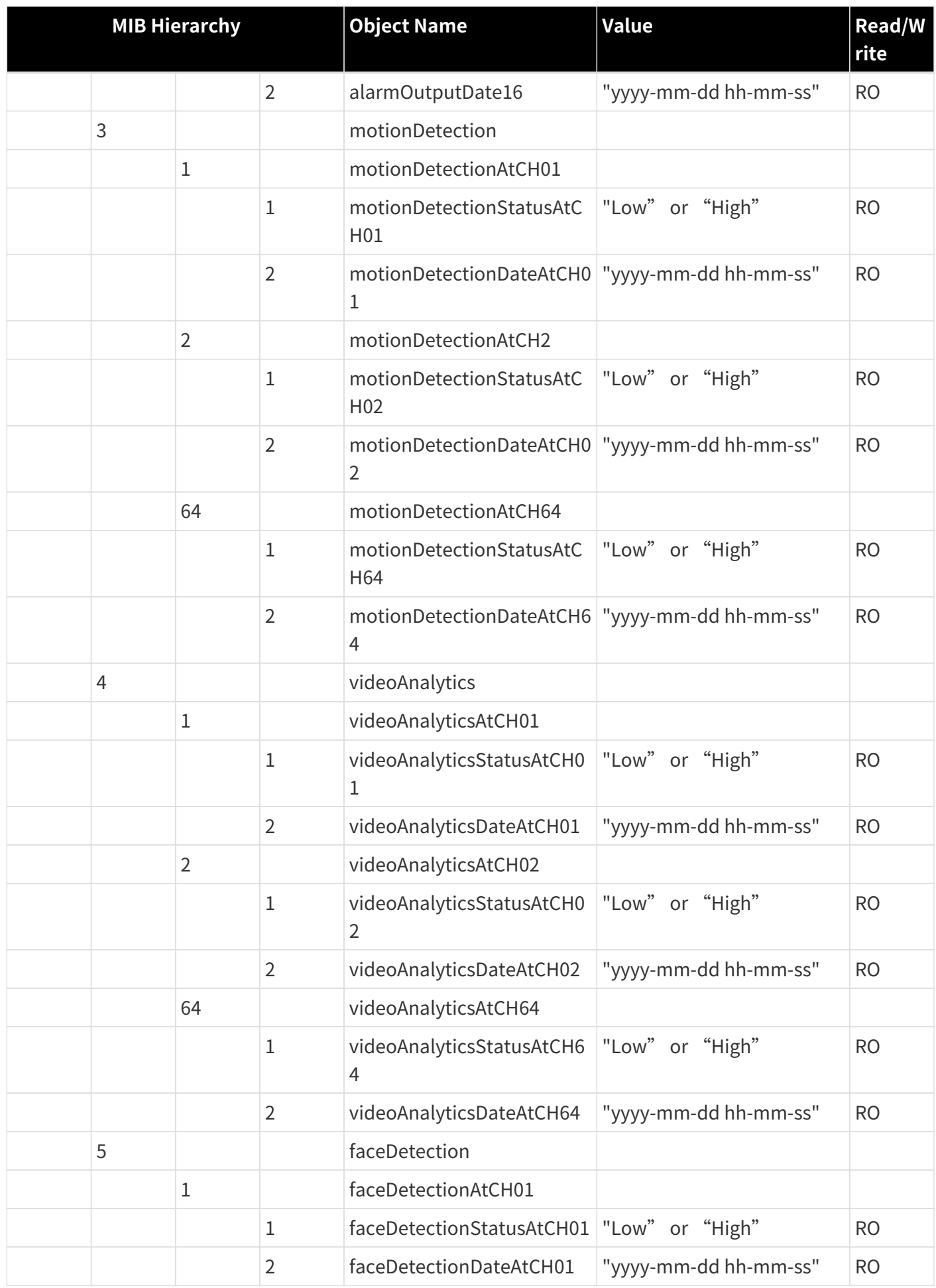

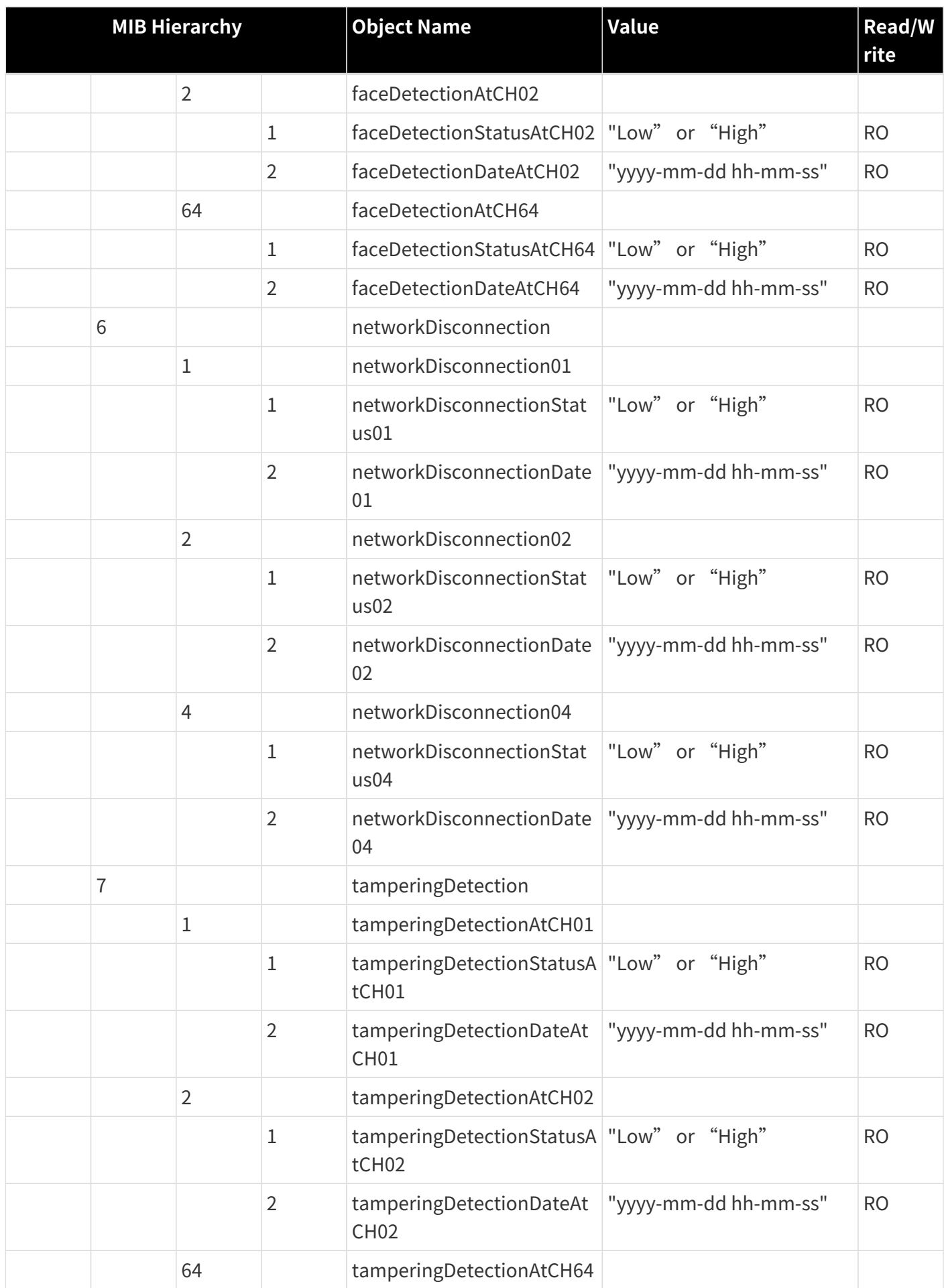

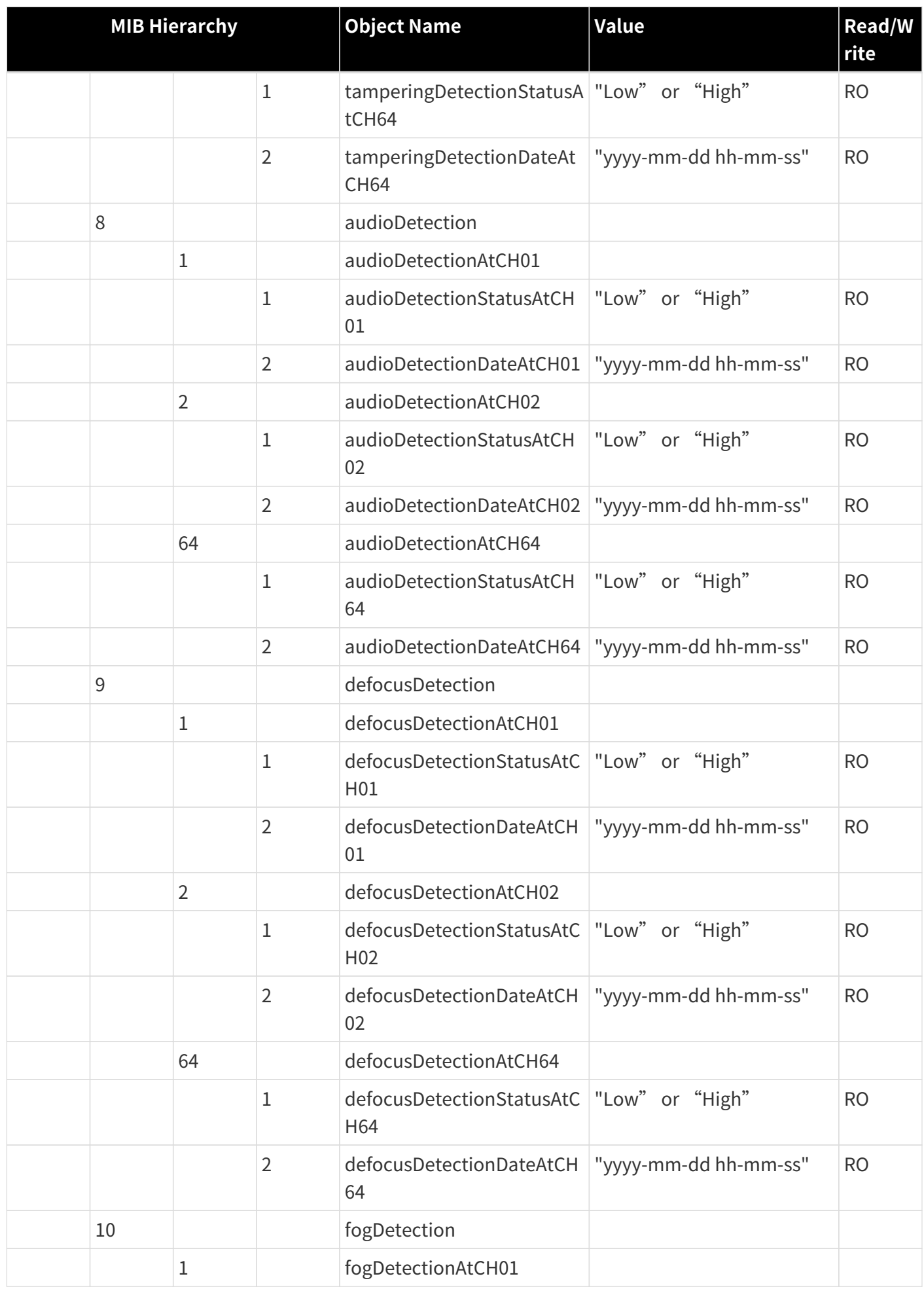

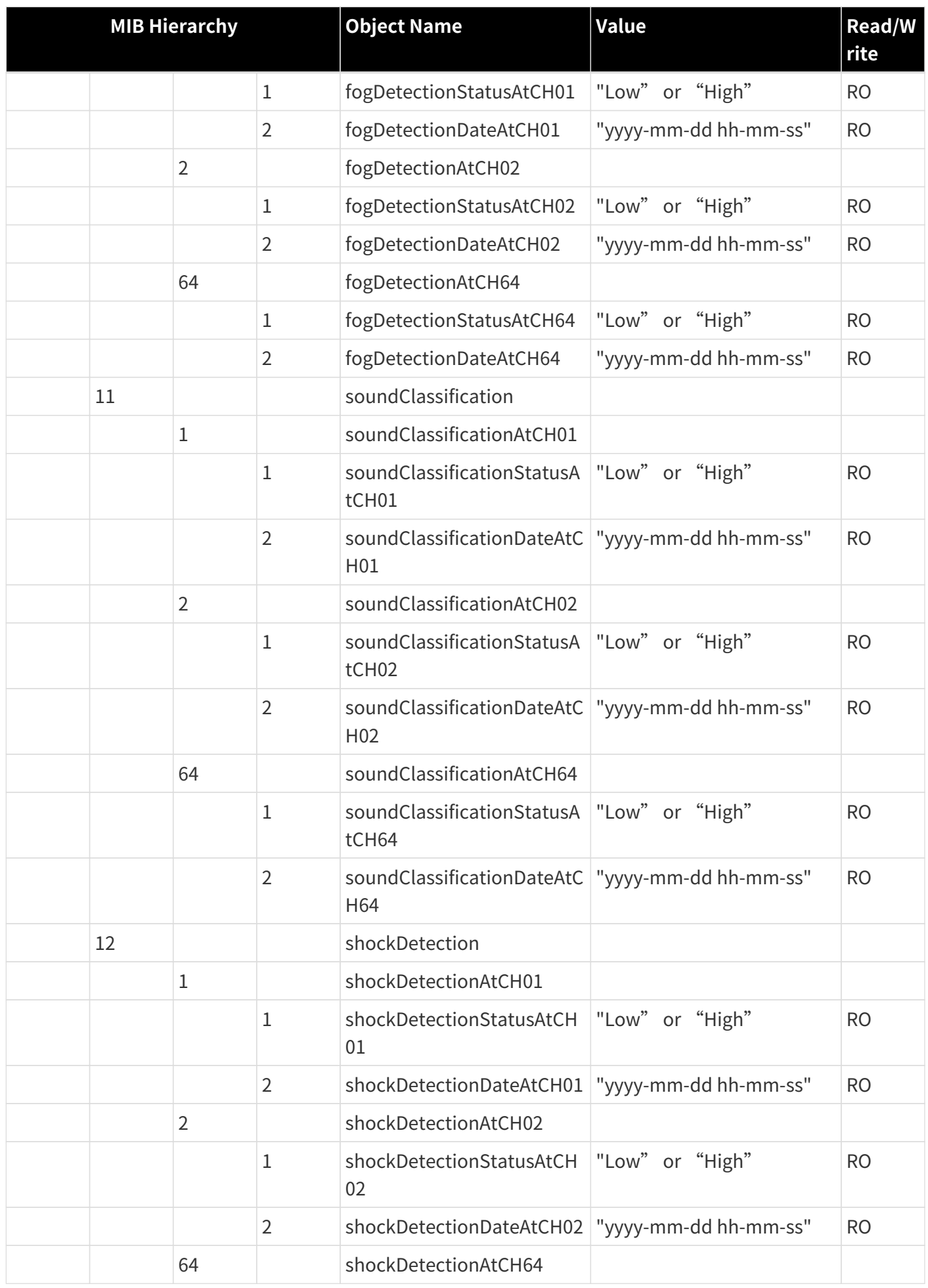

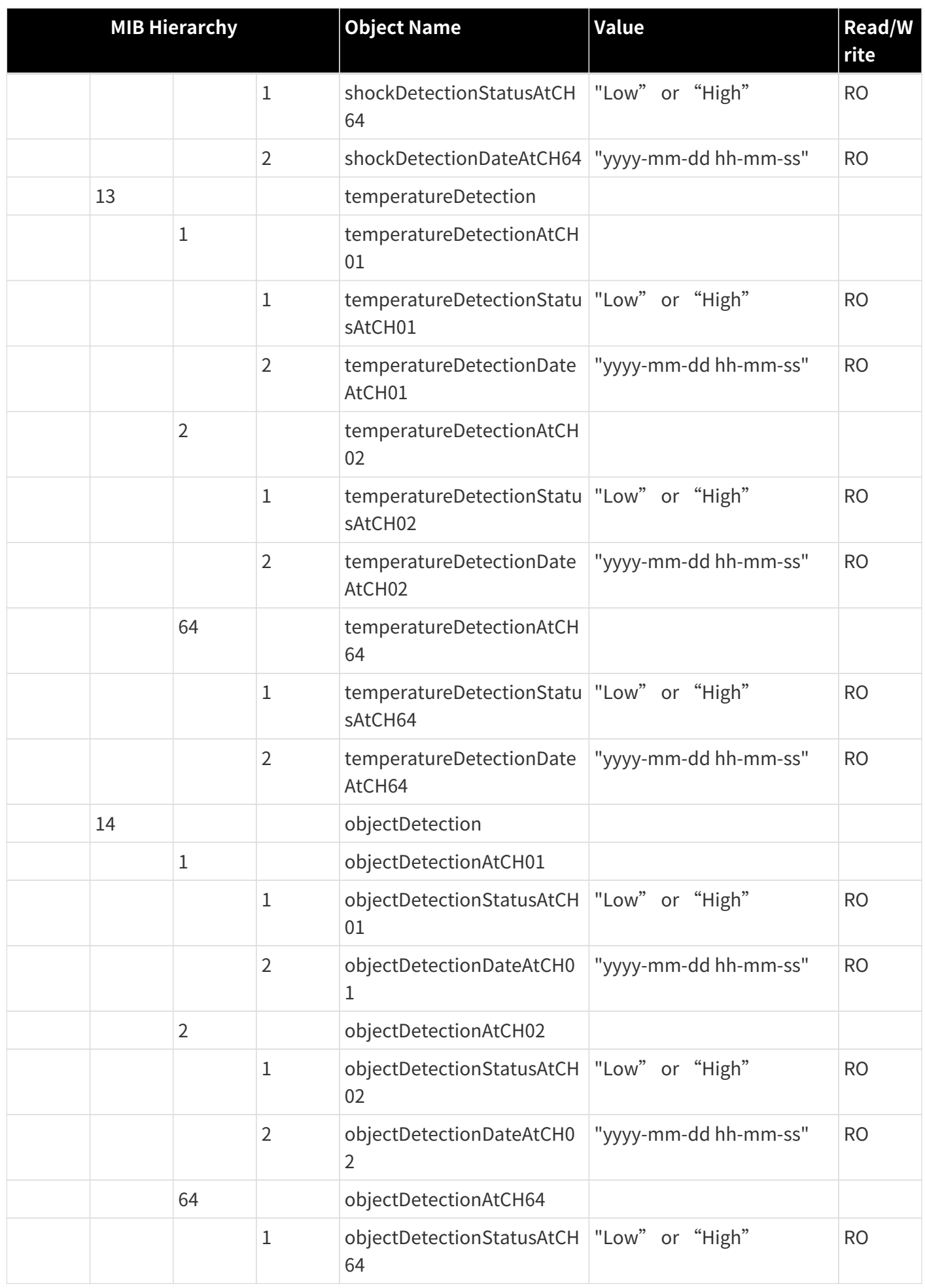

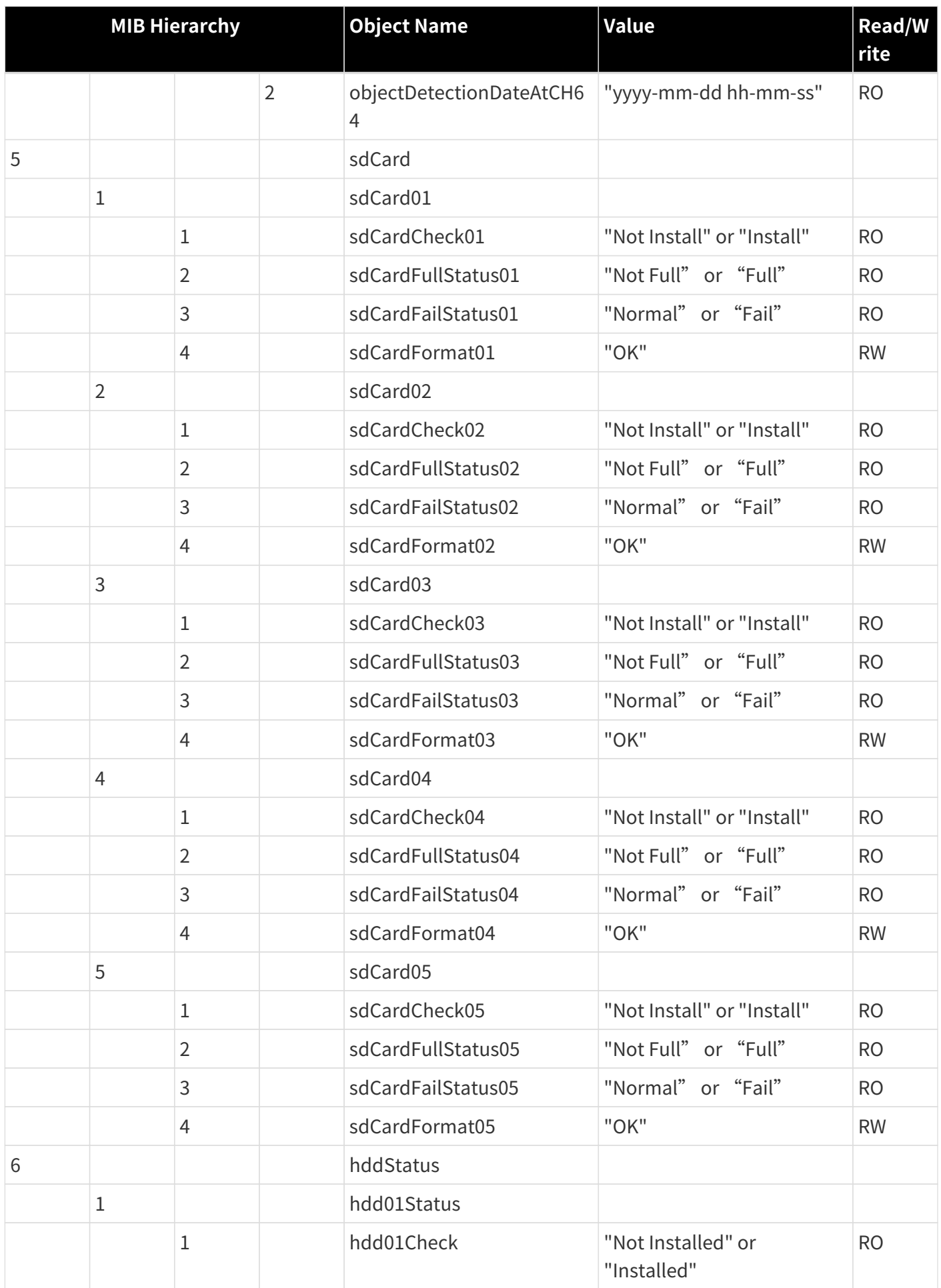

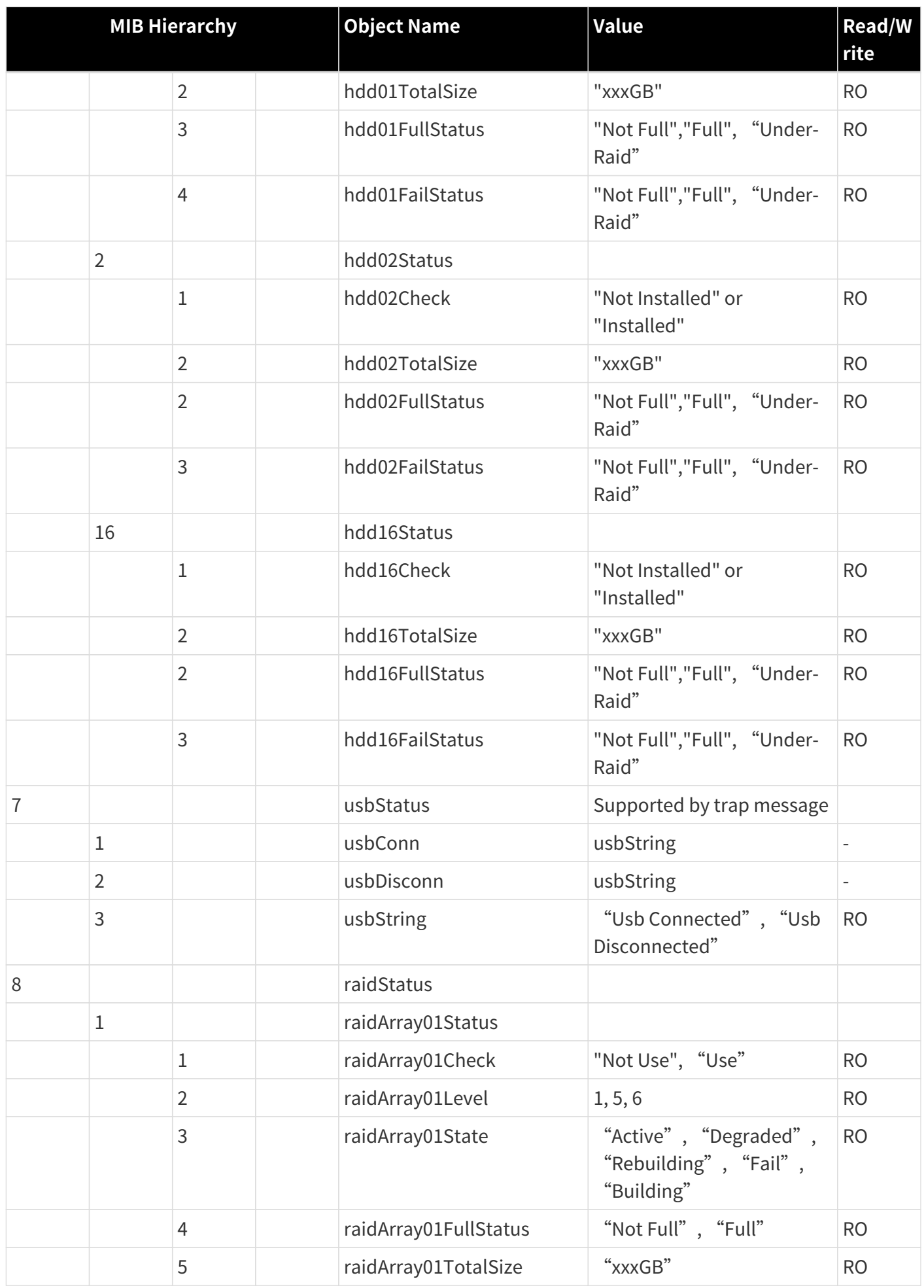

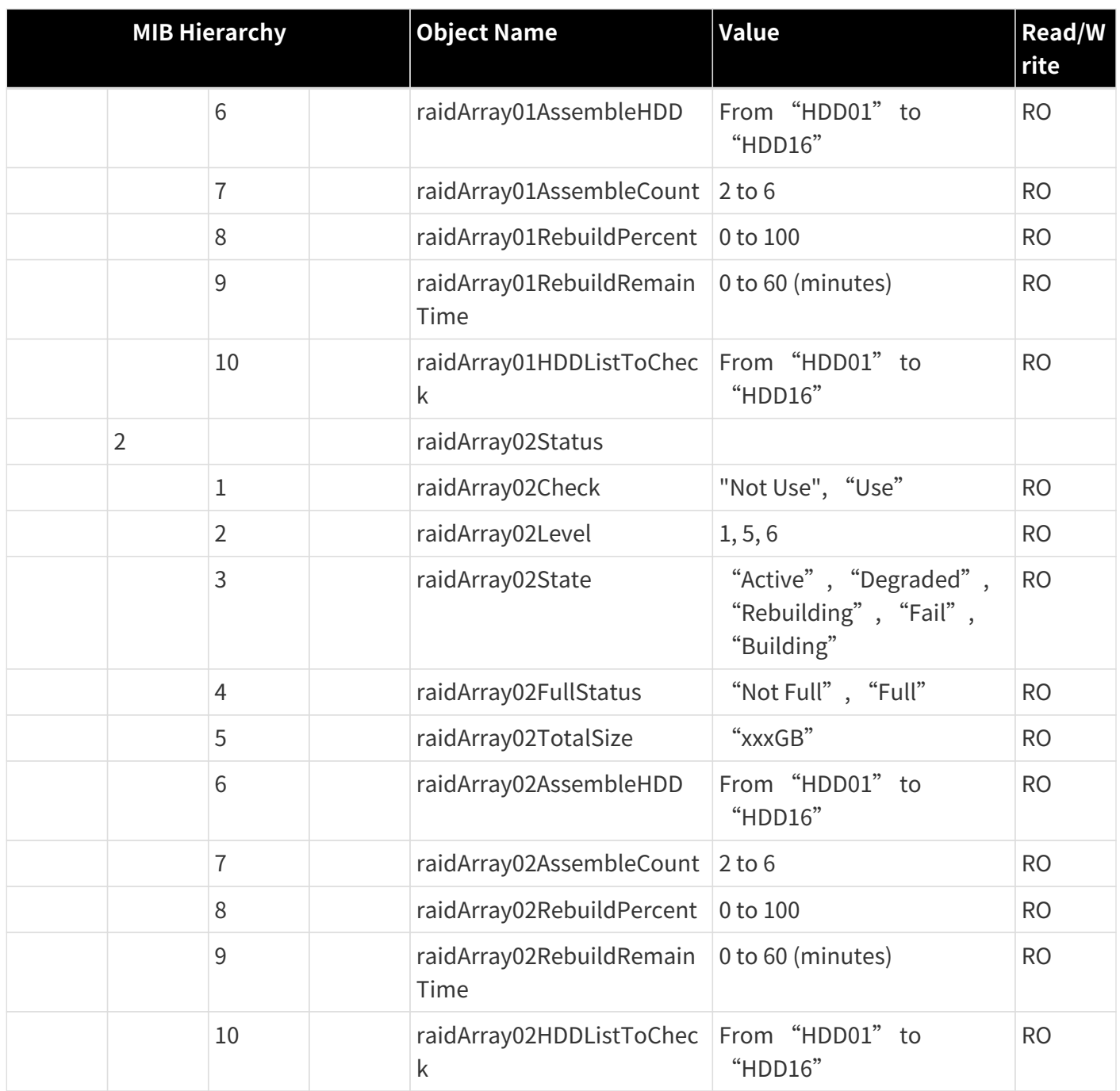

# <span id="page-13-0"></span>**3. Traps**

SNMP trap은 각 제품이 관리 프로그램에 자의적으로 보내는 SNMP 메시지로, 중요한 이벤트 내용을 전송합니다.

DVR과 NVR은 일반적인 SNMP trap 타입을 지원하며 총 5개의 타입(coldStart, warmStart, linkDown, linkUp, 및 authenticationFailure)을 지원합니다. 카메라의 경우, linkDown을 제외한 4개의 일반적인 SNMP trap 타입(coldStart, warmStart, linkUp 및 authenticationFailure)을 지원합니다.

지원하는 SNMP trap 타입은 아래와 같습니다.

- coldStart: coldStart trap 메시지는 제품이 다시 시작하여 설정이나 구현이 변경되었음을 의미합니다.
- warmStart: warmStart trap 메시지는 제품이 다시 시작하였으나 설정이나 구현이 변경되지 않았음을 의미합니다.
- linkDown: linkDown trap 메시지는 제품의 설정에 포함된 여러 통신 채널 중에 에러가 발생했음을 의미합니다.
- linkUp: linkUp trap 메시지는 제품의 설정에 포함된 통신 채널이 발생했음을 의미합니다.
- authenticationFailure: authenticationFailure trap 메시지는 프로토콜 메시지 수신자가 인증되지 않았음을 의미합니다.

네트워크 카메라는 새로이 USB 디바이스 연결에 관련한 trap을 지원합니다.

- usbConn: USB 디바이스가 연결되었음을 의미합니다.
- usbDisconn: USB 디바이스 연결이 해제되었음을 의미합니다.

# <span id="page-14-0"></span>**4. SNMP 커맨드**

한화비전 SNMP 커맨드는 다음과 같습니다.

• snmpget: 해당 OID의 데이터만 가져오는 커맨드

Example Usage

snmpget -v [version] -c public [ip address] [OID값]

• snmpwalk: 한번에 하위 트리의 모든 데이터를 가져오는 커맨드

#### Example Usage

```
snmpwalk -v [version] -c public [ip address] [OID값]
```
• snmpset : 해당 OID의 데이터 값을 설정하는 커맨드

#### Example Usage

snmpset -v [version] -c public [ip address] [OID값] [OID값 Type]

### <span id="page-14-1"></span>**4.1. SNMP version별 커맨드 예시**

### <span id="page-14-2"></span>**4.1.1. SNMP version 1, 2c**

Example usage

ex1) snmpwalk -v 1 -c public 192.168.1.100 system + ex2) snmpwalk -v 2c -c public 192.168.1.100 system + ex3) snmpset -v 2c -c write 192.168.1.100 enterprises.36849.1.9.2.1.2.3.0 s "OK"

- Option 설명
	- $\circ$  -v: snmp version to use  $(1 \mid 2c \mid 3)$
	- -c: set the community string
- Types of OID values
	- i INTEGER
- u UNSIGNED
- s STRING
- x HEX STRING
- d DECIMAL STRING
- n NULLOBJ
- o OBJID
- t TIMETICKS
- a IPADDRESS
- b BITS

#### <span id="page-15-0"></span>**4.1.2. SNMP version 3**

• snmpwalk(snmpget) -v 3 -u [name] -l [level] -a [auth protocol] -A [password] [ip address] [OID value]

#### Example usage

```
ex1) snmpwalk -v 3 -u admin -l authNoPriv -a MD5 -A admin4321 192.168.1.100 system
ex2) snmpset -v 3 -u admin -l authNoPriv -a MD5 -A admin4321 192.168.1.100
enterprises.36849.1.9.2.1.2.3.0 s "OK"
ex3) snmpwalk -v 3 -u admin -l authNoPriv -a SHA-256 -A admin4321 192.168.1.100 system
ex4) snmpwalk -v 3 -u admin -l autoPriv -a SHA-256 -A admin4321 -x AES -X admin4321
192.168.1.100 enterprises.36849 +
ex5) snmpset -v 3 -u admin -l authNoPriv -a SHA-256 -A admin4321 192.168.1.100
enterprises.36849.1.9.2.1.2.3.0 s "OK"
```
- Option 설명
	- -u: security name
	- -l: security level (noAuthNoPriv | authNoPriv | authPriv)
	- -A: authentication protocol pass phrase.
	- -a: authentication protocol (MD5 | SHA-256)

**NOTE** SHA-256 인증 프로토콜은 X 시리즈 2.00 버전, P 시리즈 2.00 버전부터 지원합니다.

# <span id="page-15-1"></span>**5. SNMP 쿼리와 결과 예제**

### <span id="page-15-2"></span>**5.1. SNMP Query**

SNMP 결과를 받기 위한 쿼리문 예제입니다.

#!/bin/sh

target\_ip=192.168.1.100

echo

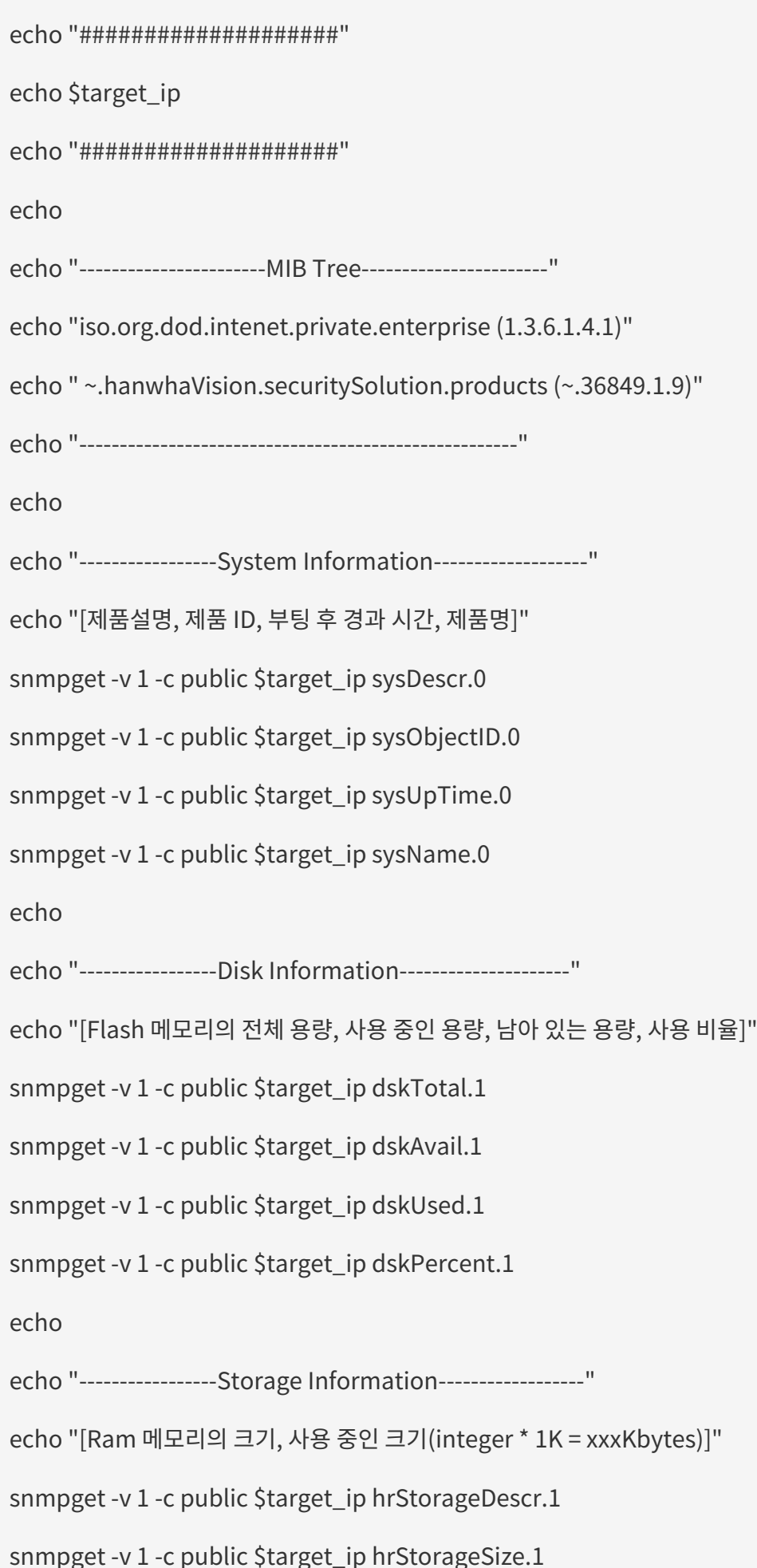

snmpget -v 1 -c public \$target\_ip hrStorageUsed.1

echo "[/ 디렉토리의 크기, 사용 중인 크기 (integer \* 4K = xxxKbytes)]"

snmpget -v 1 -c public \$target\_ip hrStorageDescr.31

snmpget -v 1 -c public \$target\_ip hrStorageSize.31

snmpget -v 1 -c public \$target ip hrStorageUsed.31

echo "[/mmt/mmc(SD Card) 디렉터리 크기, 사용 중인 크기 (integer \* 4K = xxxKbytes)]"

[SNB-6004, SNB-6003, SND-6084, SND-6083, SNO-6084R, SND-6084R, SNV-6084R, SNV-6012M]

snmpget -v 1 -c public \$target\_ip hrStorageDescr.41

snmpget -v 1 -c public \$target\_ip hrStorageSize.41

snmpget -v 1 -c public \$target\_ip hrStorageUsed.41

[Other Models: 6004계열이 아닌 모델]

snmpget -v 1 -c public \$target ip hrStorageDescr.36

snmpget -v 1 -c public \$target\_ip hrStorageSize.36

snmpget -v 1 -c public \$target\_ip hrStorageUsed.36

echo

echo "-----------------CPU Load Information------------------"

echo "[1분간 평균 부하, 5분간 평균 부하, 15분간 평균 부하]"

snmpget -v 1 -c public \$target ip laLoad.1

snmpget -v 1 -c public \$target\_ip laLoad.2

snmpget -v 1 -c public \$target\_ip laLoad.3

echo

echo "-----------------Network Interface Information---------"

echo "[네트워크의 물리적인 속도, MAC 주소, 입력 트래픽(bytes), 출력 트래픽(bytes)]"

snmpget -v 1 -c public \$target\_ip ifSpeed.1

snmpget -v 1 -c public \$target\_ip ifPhysAddress.1

snmpget -v 1 -c public \$target\_ip ifInOctets.1

snmpget -v 1 -c public \$target\_ip ifOutOctets.1

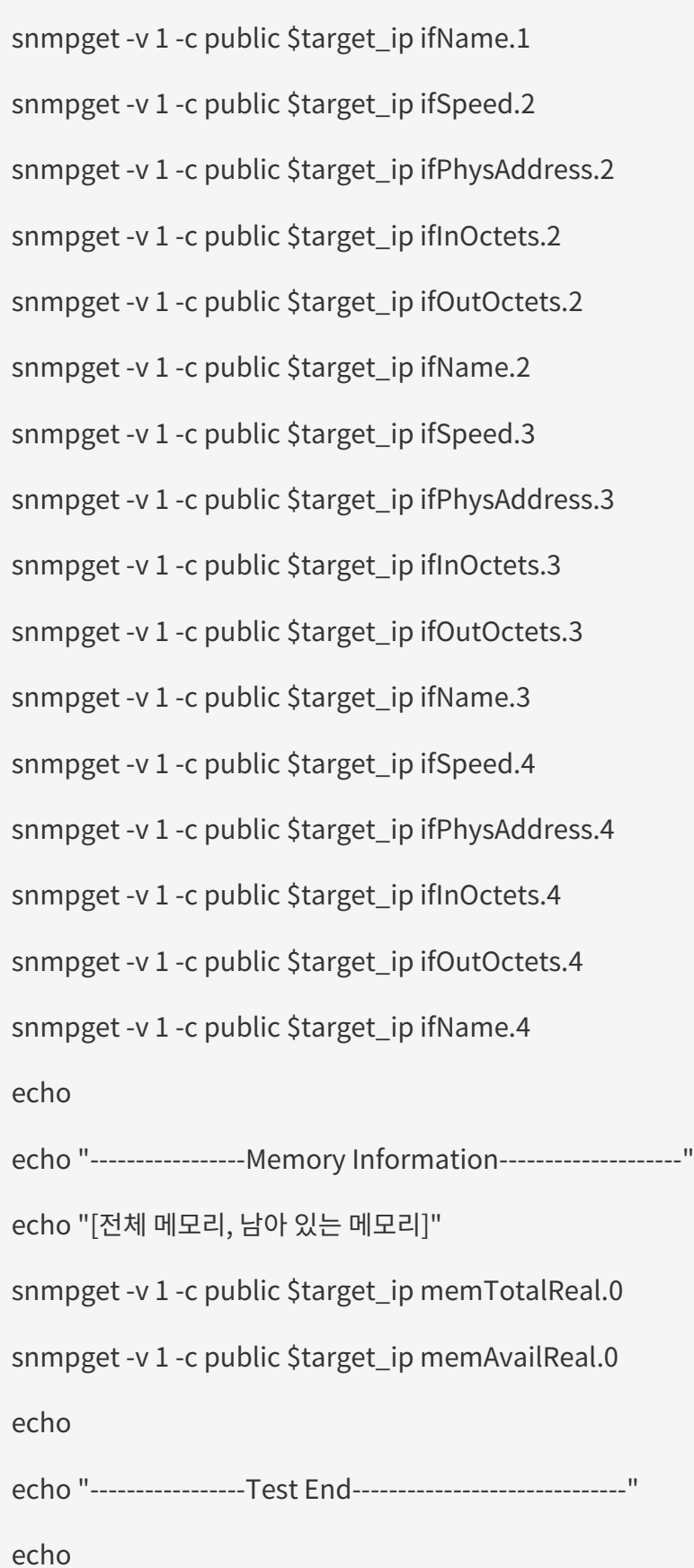

### <span id="page-18-0"></span>**5.2. SNMP Result**

네트워크 카메라 XNZ-6320의 SNMP 결과는 다음과 같습니다.

#### XNZ-6320 SNMP Output

####################

192.168.1.100

####################

아래 내용은 MIB Tree결과입니다.

-----------------------MIB Tree-----------------------

iso.org.dod.intenet.private.enterprise (1.3.6.1.4.1)

~.hanwhaVision.securitySolution.products (~.36849.1.9)

------------------------------------------------------

아래 내용은 System Information입니다. 제품설명, 제품 ID, 부팅 후 경과 시간(0:10:54.49 10 분 54 초49), 제품명이 표시됩니다.

-----------------System Information-------------------

SNMPv2-MIB::sysDescr.0 = STRING: Hanwha WiseNet IP Camera

SNMPv2-MIB::sysObjectID.0 = OID: SNMPv2-SMI::enterprises.36849.1.9

DISMAN-EVENT-MIB::sysUpTimeInstance = Timeticks: (65449) 0:10:54.49

SNMPv2-MIB::sysName.0 = STRING: XNZ-6320

아래 내용은 Disk Information입니다. Flash 메모리의 전체 용량(약 678G), 사용 가능 용량(약 63G), 사용한 용량(약 579G), 사용 비율(90%)이 표시됩니다.

-----------------Disk Information---------------------

UCD-SNMP-MIB::dskTotal.1 = INTEGER: 711016128

UCD-SNMP-MIB::dskAvail.1 = INTEGER: 67092156

UCD-SNMP-MIB::dskUsed.1 = INTEGER: 607223936

UCD-SNMP-MIB::dskPercent.1 = INTEGER: 90

아래 내용은 Storage Information입니다.

-----------------Storage Information------------------

HOST-RESOURCES-MIB::hrStorageDescr.1 = STRING: Physical memory

HOST-RESOURCES-MIB::hrStorageSize.1 = INTEGER: 96788

HOST-RESOURCES-MIB::hrStorageUsed.1 = INTEGER: 36908

RAM 메모리 크기(96788x 1K = 99119012Bytes), 사용 중인 크기(36908x 1K = 37793792Bytes)가 표시됩니다.

HOST-RESOURCES-MIB::hrStorageDescr.31 = STRING: /

HOST-RESOURCES-MIB::hrStorageSize.31 = INTEGER: 177754036

HOST-RESOURCES-MIB::hrStorageUsed.31 = INTEGER: 151800863

/ 디렉터리의 크기(177754036x 4K = 711016144Kbytes), 사용 중인 크기(151800863x 4K = 621776334848Kbytes)가 표시됩니다.

HOST-RESOURCES-MIB::hrStorageDescr.36 = STRING: /mnt/logdb

HOST-RESOURCES-MIB::hrStorageSize.36 = INTEGER: 1024

HOST-RESOURCES-MIB::hrStorageUsed.36 = INTEGER: 209

/mnt/mmc(SD Card) 디렉터리의 크기(1024x 4K = 4096Kbytes), , 사용 중인 크기(209x 4K = 836Kbytes)가 표시됩니다.

아래 내용은 CPU Load Information입니다.

-----------------CPU Load Information------------------

UCD-SNMP-MIB::laLoad.1 = STRING: 0.00

UCD-SNMP-MIB::laLoad.2 = STRING: 0.09

UCD-SNMP-MIB::laLoad.3 = STRING: 0.06

laLoad.1 은 1 분간 평균부하, laLoad.2 는 5 분간 평균부하, laLoad.3 은 15 분간 평균부하를 나타냅니다.. 즉, CPU 1개당 프로세스가 해당 시간 동안 평균적으로 몇 개가 동작되고 있었는지 표시해 줍니다. 예를 들어 laLoad.1 이 1.50 이면 1동안 평균적으로 프로세스 1개가 Active 상태에 있었고 0.5개의 프로세스는 대기상태였음을 보여줍니다. 높을수록 과부하 상태임을 의미합니다.

아래 내용은 Network Interface Information입니다.

-----------------Network Interface Information---------

IF-MIB::ifSpeed.1 = Gauge32: 10000000

IF-MIB::ifPhysAddress.1 = STRING:

IF-MIB::ifInOctets.1 = Counter32: 0

IF-MIB::ifOutOctets.1 = Counter32: 0

 $IF-MIR::ifName 1 = STRING: lo$ 

IF-MIB::ifSpeed.2 = Gauge32: 100000000

IF-MIB::ifPhysAddress.2 = STRING: 0:9:18:70:9b:e0

IF-MIB::ifInOctets.2 = Counter32: 23640565

IF-MIB::ifOutOctets.2 = Counter32: 1294399

IF-MIB::ifName.2 = STRING: eth0

IF-MIB::ifSpeed.2 = Gauge32: 100000000은 네트워크의 물리적인 속도(100Mbps)를 나타내며, MAC 주소(0:9:18:70:9b:e0), 입력 트래픽(3237762 bytes), 출력 트래픽(135629515bytes)이 표시됩니다.

아래 내용은 Memory Information입니다.

-----------------Memory Information--------------------

UCD-SNMP-MIB::memTotalReal.0 = INTEGER: 96788 kB

UCD-SNMP-MIB::memAvailReal.0 = INTEGER: 61164 kB

전체 메모리(96788 kB), 남아있는 메모리(61164 kB)가 표시된다.

-----------------Test End------------------------------

## <span id="page-21-0"></span>**6. SNMP 테스트**

한화비전 SNMP MIB를 통해 시스템, 이벤트, 데이터 저장 장치 등의 정보를 설정할 수 있습니다.

MIB version 1을 사용하고 있다면, 각 디바이스별 MIB 정보는 'SNMP MIB 가이드 문서 V1.0 (HTW\_SNMP\_MIB\_Guide\_ko.pdf)'를 참고하십시오.

SNMP 커맨드는 OID 값으로만 동작하며, 개체 이름으로는 동작하지 않습니다. 또한 SNMP 커맨드 중 snmpget을 요청 할 때는 해당 OID 마지막의 .0을 붙여서 실행합니다.

### <span id="page-21-1"></span>**6.1. snmpwalk Command**

SNMP v1

snmpwalk -v 1 -c public 192.168.1.100 enterprises.36849

#### SNMP v2c

snmpwalk -v 2c -c public 192.168.1.100enterprises.36849

**TIP** public은 해당 디바이스 웹뷰어에서 설정한 read community 이름입니다.

#### SNMP v3

SNMP v3: snmpwalk -v 3 -u admin -l authNoPriv -a SHA-256 -A admin4321 192.168.1.100 enterprises.36849

> SNMP version3을 사용하려면 디바이스 웹뷰어에서 접속 모드를 HTTPS 보안 접속 모드로 설정해야 합니다.

**NOTE** SNMP version3의 ID와 비밀번호 초기값은 각 admin과 admin4321입니다. 비밀번호는 디바이스 웹뷰어의 SNMP 설정 페이지에서 설정할 수 있으며 최소 8자 이상으로 지정해야 합니다.

SHA-256 인증 프로토콜은 X 시리즈 2.00 버전, P 시리즈 2.00 버전부터 지원합니다.

### <span id="page-22-0"></span>**6.2. snmpget Command**

SNMP v1

snmpget -v 1 -c public 192.168.1.100 enterprises.36849.1.2.1.1.0

#### SNMP v2c

SNMP v2c: snmpget -v 2c -c public 192.168.1.100 enterprises.36849.1.9.1.0

**TIP** public은 해당 디바이스 웹뷰어에서 설정한 read community 이름입니다

#### SNMP v3

```
snmpget -v 3 -u admin -l authNoPriv -a SHA-256 -A admin4321 192.168.1.100
enterprises.36849.1.9.1.0 +
<Result value> SNMPv2-SMI::enterprises.36849.1.9.1.0 = STRING: "XNZ-6320"
```
### <span id="page-22-1"></span>**6.3. snmpset Command**

SNMP v1

snmpset -v 1 -c public 192.168.1.100 enterprises.36849.1.9.2.1.2.0 s "2011-10-30 11:40:31"

#### SNMP v2c

snmpset -v 2c -c write 192.168.1.100 enterprises.36849.1.9.2.1.2.0 s "2011-10-30 11:40:31"

**TIP** public은 해당 디바이스 웹뷰어에서 설정한 read community 이름입니다.

#### SNMP v3

snmpset -v 3 -u admin -l authNoPriv -a SHA-256 -A admin4321 192.168.1.100 enterprises.36849.1.9.2.1.2.0 s "2011-10-30 11:40:31" <Result value> SNMPv2-SMI::enterprises.36849.1.9.2.1.2.0 = STRING: "2011-10-30 11:40:31"